# AWS Cloud Computing of TOPMed Data

 $\bullet\bullet\bullet$ 

Analysis Pipeline on the Cloud

### **Presentation**

- Review High Performance Computing (HPC) Support in Analysis Pipeline
- Overviews
	- AWS cfncluster
	- Docker
	- AWS Batch Service
- Examples Include:
	- Docker
	- Analysis Pipeline using AWS Batch Service
	- Monitoring Batch Service

### High Performance Computing (HPC) Support in Analysis Pipeline

- Currently Supported
	- $\circ$  Local linux cluster with *SGE* job scheduler
	- AWS cfncluster with SGE job scheduler (traditional)
	- AWS batch with docker images (new)
- To Be Investigated
	- Microsoft Azure using Batch/Docker
	- *○* Google Cloud using Batch/Docker

### Overview AWS cfncluster

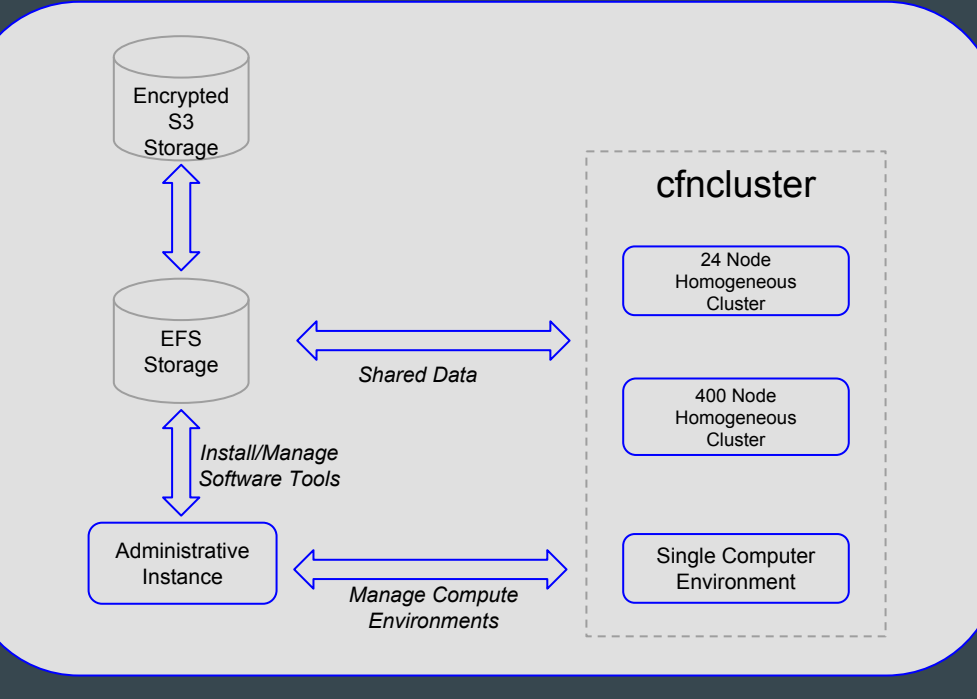

#### AWS Cloud

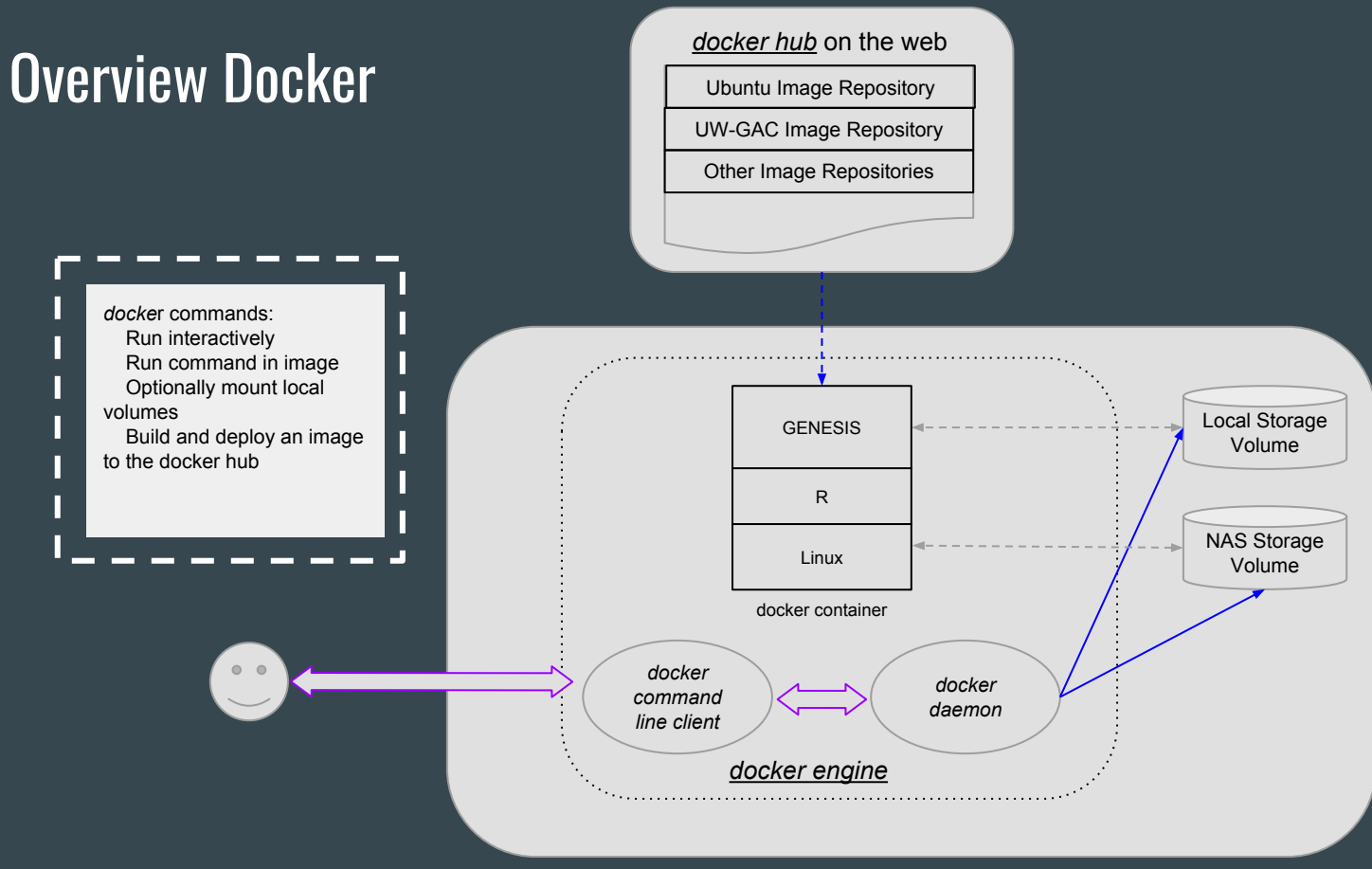

Linux or Windows Computer

#### Docker Examples

1. Log into AWS docker instance

\$ ssh -i ~/.ssh/xxx.pem ubuntu@xx.xx.xx

2. List docker images and containers

```
$ docker images # list images
$ docker ps # list containers
```
#### Docker Examples

#### 3. Run the R TOPMed docker image

```
$ docker run -it uwgac/r-topmed:dev /bin/bash
# R
library(SeqArray)
data.path <- 
"https://github.com/smgogarten/analysis_pipeline/raw/devel/testdata"
vcffile <- "1KG phase3 subset chr1.vcf.gz"
if (!file.exists(vcffile)) download.file(file.path(data.path, vcffile), 
vcffile)
gdsfile <- "1KG phase3 subset chr1.gds"
seqVCF2GDS(vcffile, gdsfile, fmt.import="GT", storage.option="LZMA_RA", 
verbose=FALSE)
gds <- seqOpen(gdsfile)
gds
```
### Overview AWS Batch Service

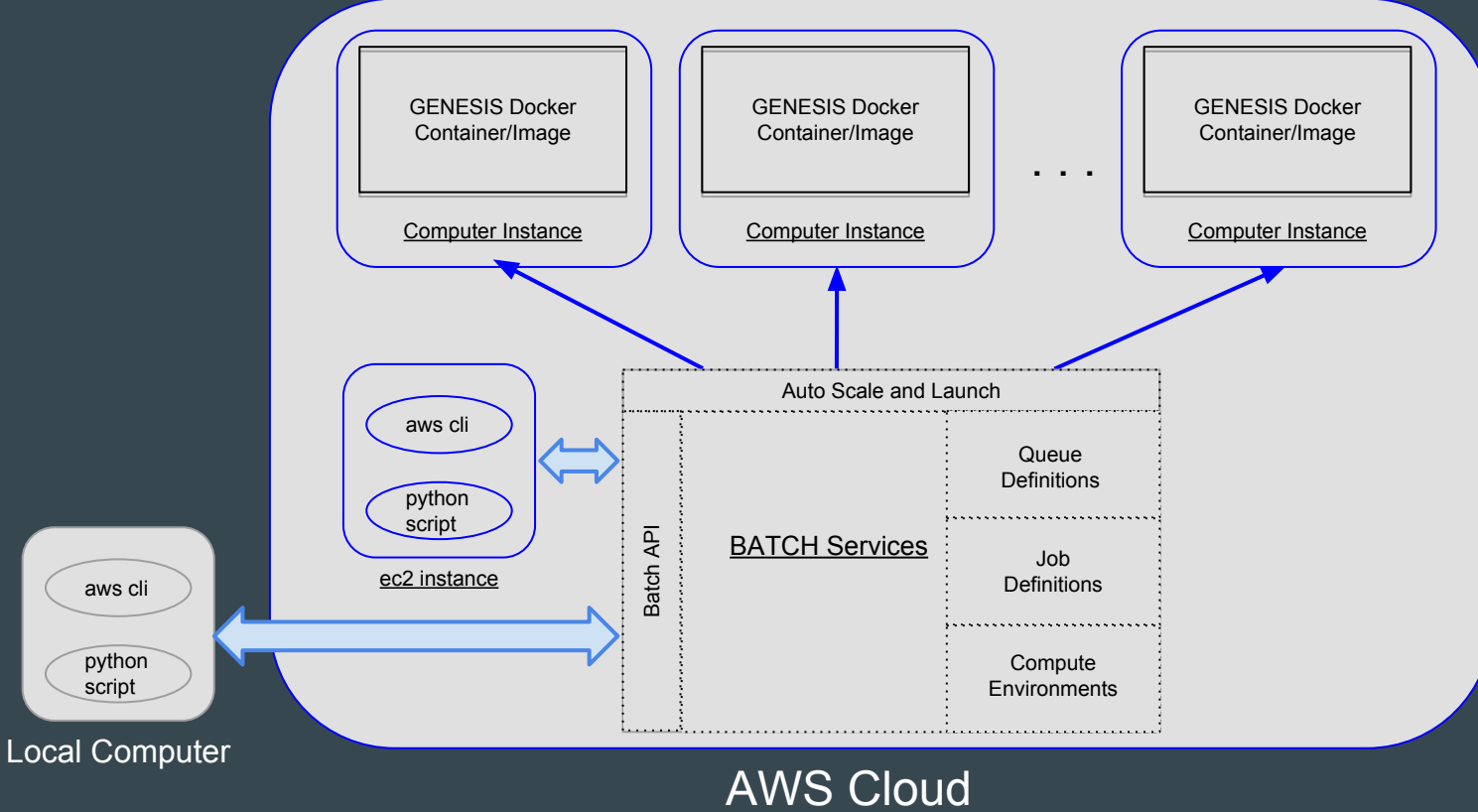

### **Analysis Pipeline and AWS Batch Examples**

#### 4. Preliminaries

\$ # cd to working directory \$ cd /projects/topmed/analysts/kuraisa/tm-workshop \$ # vi the config file \$ vi assoc window burden.config

#### 5. Print out commands

\$ # use print option and cluster type AWS Batch \$ python /projects/topmed/dev code . . .

### Analysis Pipeline and AWS Batch Examples

#### 6. Execute pipeline

\$ # specify cluster type AWS Batch and cluster cfg \$ # file for using test data/environment \$ python /projects/topmed/dev code/analysis pipeline . . .

#### 7. Monitor jobs

- a. Batch Console
	- i. Dashboard (overview)
	- ii. Job queue (Optimal\_topmed\_testdata)
	- iii. Logs
- b. ec2 instances

## Questions

?